## List (Event) Dates & Times

Last Modified on 11/22/2021 4:31 pm EST

Located under the *Events (menu)* > *List Dates & Times* runs as a report. This allows you to enter the dates into the **Event Date From** and **Through Date** and select an **Event Status** (optional) to search for specific events.

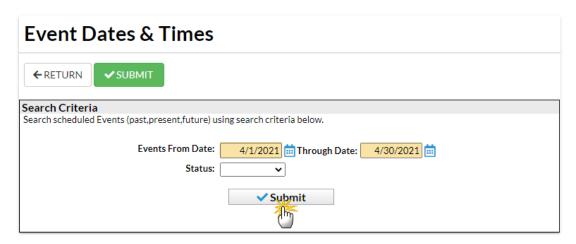

The results show you the events for the date range specified:

- Click the **Event Type** name to open the event **Summary** tab and see all the event details.
- Click the **Date** to open the **Summary** tab for that specific event.
- Print and Export directly from the results.

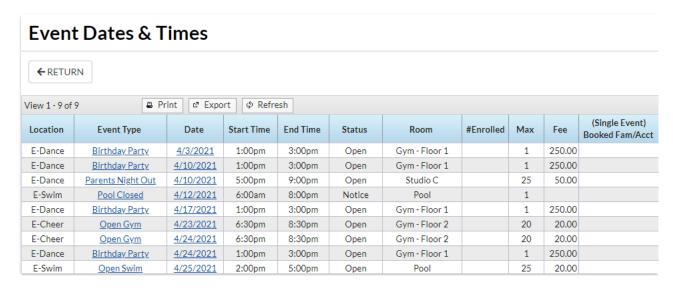